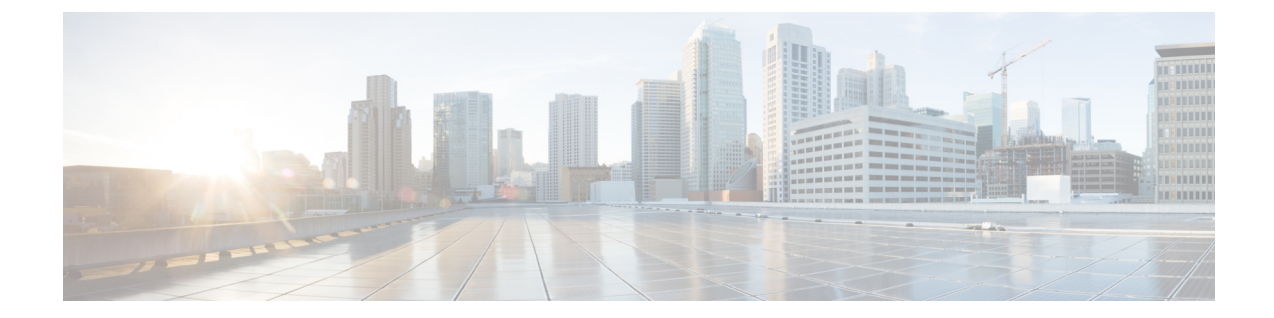

# **IP**マルチキャストの最適化:マルチキャス ト向け**SSM**チャネルベースフィルタリン グ

- [機能情報の確認](#page-0-0) (1 ページ)
- マルチキャスト境界向け SSM チャネル ベース [フィルタリングの前提条件](#page-1-0) (2 ページ)
- マルチキャスト境界向け SSM チャネル ベース [フィルタリング機能について](#page-1-1) (2 ページ)
- マルチキャスト境界向け SSM チャネル ベース [フィルタリングの設定方法](#page-2-0) (3 ページ)
- マルチキャスト境界向け SSM チャネル ベース [フィルタリングの設定例](#page-3-0) (4 ページ)
- [その他の参考資料](#page-5-0) (6 ページ)
- マルチキャスト境界向け SSM チャネル ベース [フィルタリングの機能履歴と情報](#page-6-0) (7 ペー [ジ\)](#page-6-0)

## <span id="page-0-0"></span>機能情報の確認

ご使用のソフトウェアリリースでは、このモジュールで説明されるすべての機能がサポートさ れているとは限りません。最新の機能情報および警告については、使用するプラットフォーム およびソフトウェア リリースの Bug Search Tool およびリリース ノートを参照してください。 このモジュールに記載されている機能の詳細を検索し、各機能がサポートされているリリース のリストを確認する場合は、このモジュールの最後にある機能情報の表を参照してください。

プラットフォームのサポートおよびシスコ ソフトウェア イメージのサポートに関する情報を 検索するには、Cisco Feature Navigator を使用します。Cisco Feature Navigator には、 <http://www.cisco.com/go/cfn> からアクセスします。Cisco.com のアカウントは必要ありません。

## <span id="page-1-0"></span>マルチキャスト境界向け **SSM** チャネル ベース フィルタ リングの前提条件

IP マルチキャストをデバイスで有効にするには、『*IP Multicast: PIM Configuration Guide*』の 「Configuring Basic IP Multicast」モジュールに記載されているタスクを使用します。

## <span id="page-1-1"></span>マルチキャスト境界向け **SSM** チャネル ベース フィルタ リング機能について

### <span id="page-1-2"></span>マルチキャスト境界のルール

マルチキャスト境界のためのSSMチャネルベースフィルタリング機能は、**ipmulticastboundary** コマンドを拡張して、コントロール プレーン フィルタリングをサポートします。複数の**ip multicast boundary** コマンドをインターフェイスに適用できます。

次のルールで、**ipmulticastboundary** コマンドは制御されます。

- 1 つのインターフェイスに設定できるのは、**in** および **out** キーワードの一方のインスタン スです。
- **in** および **out** キーワードは、標準アクセス リストまたは拡張アクセス リストに使用でき ます。
- **filter-autorp** キーワードまたは no キーワードを使用する場合、標準のアクセス リストだ けが許可されます。
- コマンドの最大 3 つのインスタンスが 1 つのインターフェイスで許可されます。**in** の 1 つ のインスタンス、**out** の 1 つのインスタンス、および **filter-autorp** または no キーワードの 1 つのインスタンスです。
- コマンドの複数のインスタンスを使用すると、フィルタリングは累積的になります。キー ワードなしの境界ステートメントが、**in**キーワードが含まれる境界ステートメントと存在 する場合、両方のアクセス リストが in 方向に適用され、どちらか一方での一致で十分で す。
- コマンドのすべてのインスタンスは、制御トラフィックおよびデータプレーントラフィッ クの両方に適用されます。
- 拡張アクセスリストのプロトコル情報は解析され、一貫性の再利用とフィルタリングが許 可されます。アクセスリストがすべてのプロトコルの (S,G) トラフィックをフィルタリ ングする場合、(S,G)オペレーションは、キーワードについて記述されたすべての条件 で拡張アクセス リストによってフィルタリングされます。

#### 関連トピック

[マルチキャスト境界の設定](#page-2-1) (3 ページ) [トラフィックを許可および拒否するマルチキャスト境界の設定例](#page-3-1) (4 ページ) [トラフィックを許可するマルチキャスト境界の設定例](#page-4-0) (5 ページ) [トラフィックを拒否するマルチキャスト境界の設定例](#page-4-1) (5 ページ)

### マルチキャスト境界向け **SSM** チャネル ベース フィルタリングの利点

- この機能によって、送信元インターフェイスでの入力が可能になります。
- アクセス制御機能は、SSM および Any Source Multicast (ASM) の場合と同じです。

## <span id="page-2-1"></span><span id="page-2-0"></span>マルチキャスト境界向け **SSM** チャネル ベース フィルタ リングの設定方法

## マルチキャスト境界の設定

#### 手順

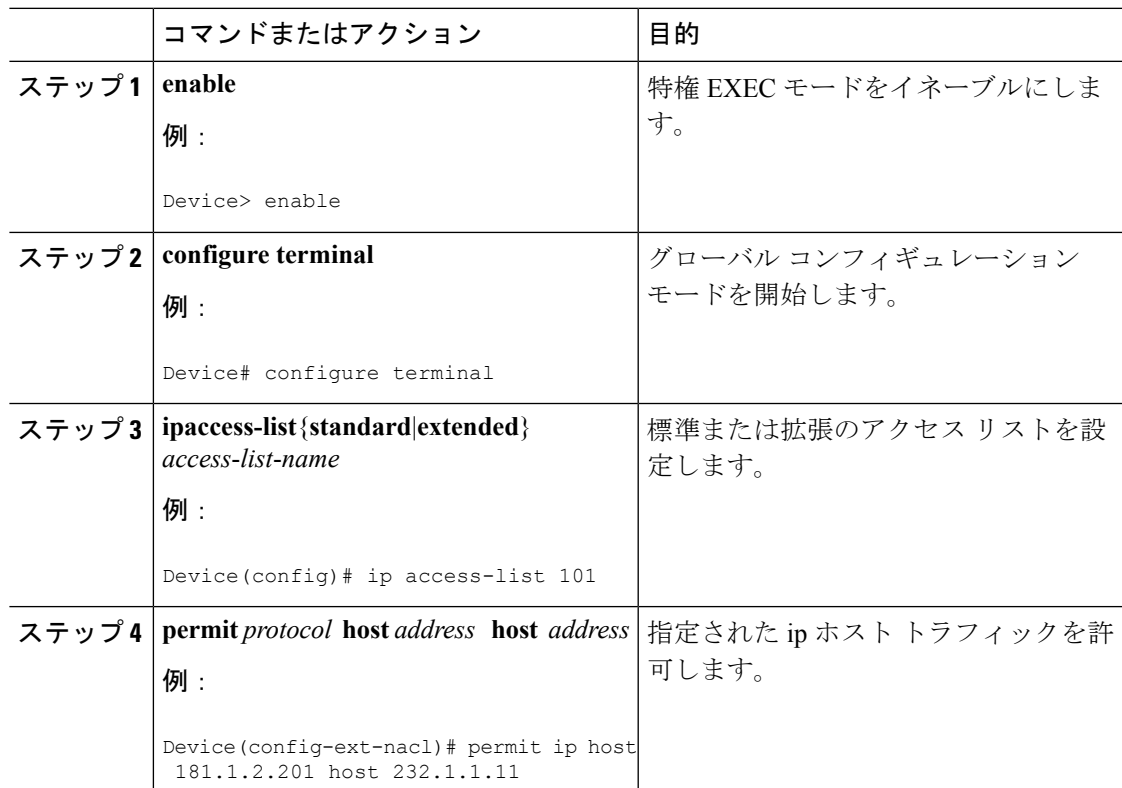

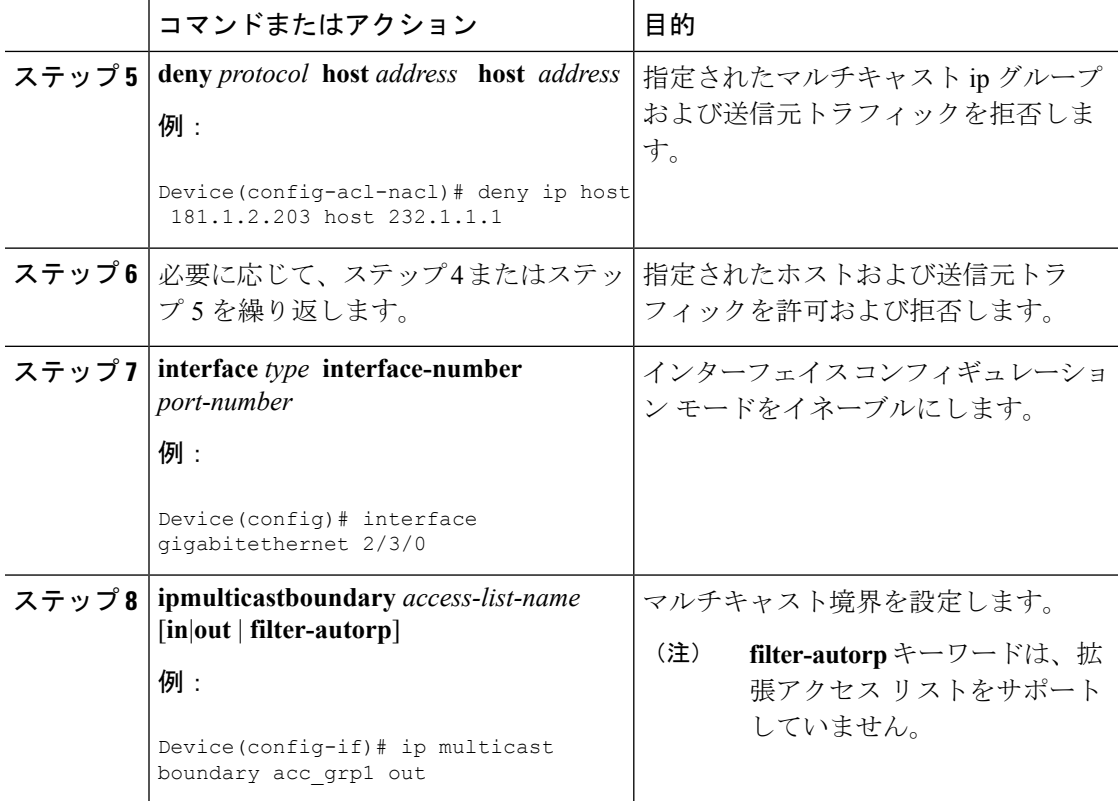

#### 関連トピック

[マルチキャスト境界のルール](#page-1-2) (2 ページ) [トラフィックを許可および拒否するマルチキャスト境界の設定例](#page-3-1) (4 ページ) [トラフィックを許可するマルチキャスト境界の設定例](#page-4-0) (5 ページ) [トラフィックを拒否するマルチキャスト境界の設定例](#page-4-1) (5 ページ)

# <span id="page-3-1"></span><span id="page-3-0"></span>マルチキャスト境界向け **SSM** チャネル ベース フィルタ リングの設定例

## トラフィックを許可および拒否するマルチキャスト境界の設定例

次の例では、(181.1.2.201, 232.1.1.1) および (181.1.2.202, 232.1.1.1) への発信トラフィックを許可 し、他のすべての (S,G) を拒否します。

```
configure terminal
ip access-list extended acc_grp1
permit ip host 0.0.0.0 232.1.1.1 0.0.0.255
permit ip host 181.1.2.201 host 232.1.1.1
permit udp host 181.1.2.202 host 232.1.1.1
permit ip host 181.1.2.202 host 232.1.1.1
```
deny igmp host 181.2.3.303 host 232.1.1.1 interface gigabitethernet 2/3/0 ip multicast boundary acc\_grp1 out

#### 関連トピック

[マルチキャスト境界の設定](#page-2-1) (3 ページ) [マルチキャスト境界のルール](#page-1-2) (2 ページ)

### <span id="page-4-0"></span>トラフィックを許可するマルチキャスト境界の設定例

次の例では、(192.168.2.201, 232.1.1.5) および (192.168.2.202, 232.1.1.5) への発信トラフィックを 許可します。

```
configure terminal
ip access-list extended acc_grp6
permit ip host 0.0.0.0 232.1.1.1 5.0.0.255
deny udp host 192.168.2.201 host 232.1.1.5
permit ip host 192.168.2.201 host 232.1.1.5
deny pim host 192.168.2.201 host 232.1.1.5
permit ip host 192.168.2.202 host 232.1.1.5
deny igmp host 192.2.3.303 host 232.1.1.1
interface gigabitethernet 2/3/0
ip multicast boundary acc_grp6 out
```
関連トピック

```
マルチキャスト境界の設定 (3 ページ)
マルチキャスト境界のルール (2 ページ)
```
## <span id="page-4-1"></span>トラフィックを拒否するマルチキャスト境界の設定例

次に、候補 RP でアナウンスされるグループ範囲を拒否する例を示します。グループ範囲が拒 否されるため、pim auto-rp マッピングは作成されません。

```
configure terminal
ip access-list standard acc_grp10
deny 225.0.0.0 0.255.255.255
permit any
access-list extended acc_grp12
permit pim host 181.1.2.201 host 232.1.1.8
deny udp host 181.1.2.201 host 232.1.1.8
permit pim host 181.1.2.203 0.0.0.255 host 227.7.7.7
permit ip host 0.0.0.0 host 227.7.7.7
permit ip 181.1.2.203 0.0.0.255 host 227.7.7.7
permit ip host 181.1.2.201 host 232.1.1.7
ip access-list extended acc_grp13
deny ip host 181.1.2.201 host 232.1.1.8
permit ip any any
interface gigabitethernet 2/3/0
ip multicast boundary acc_grp10 filter-autorp
ip multicast boundary acc_grp12 out
ip multicast boundary acc_grp13 in
```
#### 関連トピック

[マルチキャスト境界の設定](#page-2-1) (3 ページ)

[マルチキャスト境界のルール](#page-1-2) (2 ページ)

# <span id="page-5-0"></span>その他の参考資料

#### 関連資料

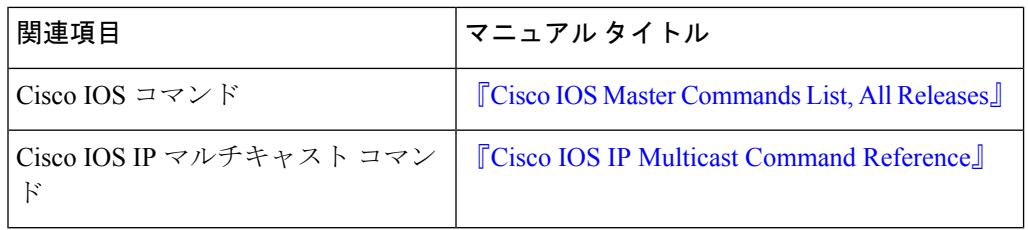

### **MIB**

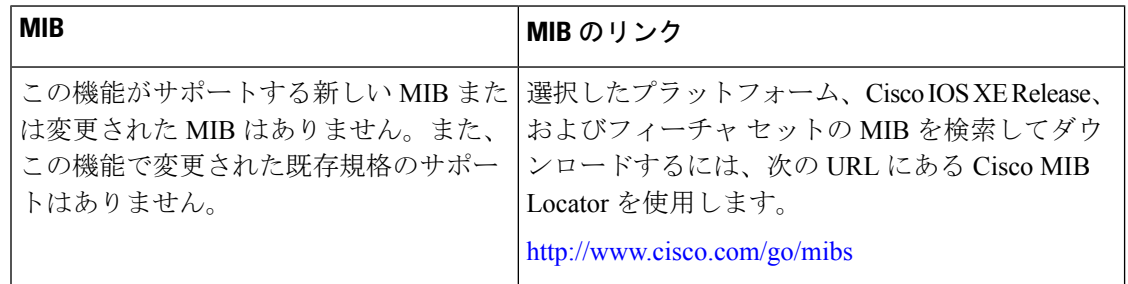

#### シスコのテクニカル サポート

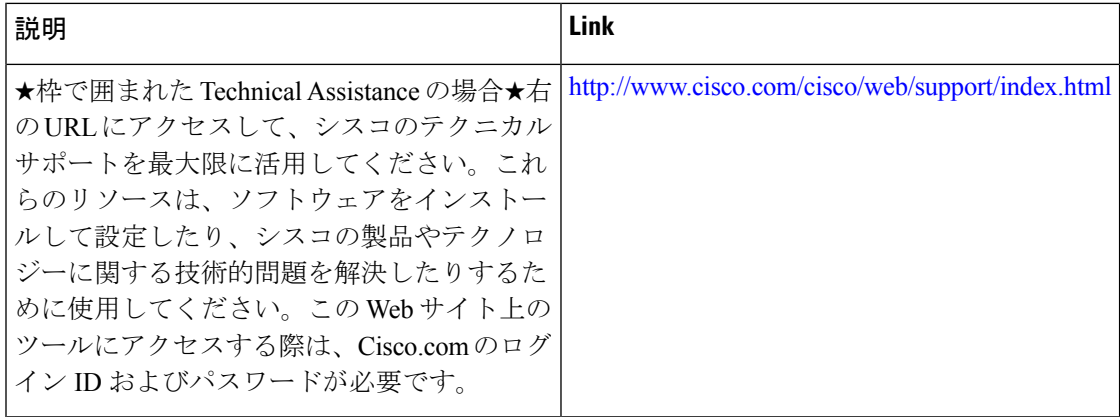

# <span id="page-6-0"></span>マルチキャスト境界向け **SSM** チャネル ベース フィルタ リングの機能履歴と情報

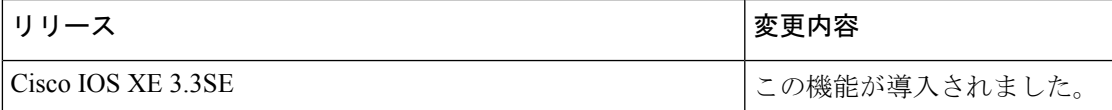